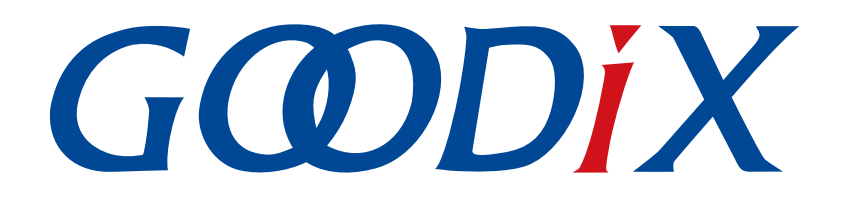

# **GR551x HRS RSCS Relay**示例手册

版本: **1.8**

发布日期: **2020-12-15**

深圳市汇顶科技股份有限公司

#### 版权所有 **© 2020** 深圳市汇顶科技股份有限公司。保留一切权利。

非经本公司书面许可,任何单位和个人不得对本手册内的任何部分擅自摘抄、复制、修改、翻译、传 播,或将其全部或部分用于商业用途。

#### 商标声明

GCODIX 和其他汇顶商标均为深圳市汇顶科技股份有限公司的商标。本文档提及的其他所有商标或注册商 标,由各自的所有人持有。

#### 免责声明

本文档中所述的器件应用信息及其他类似内容仅为您提供便利,它们可能由更新之信息所替代。确保应 用符合技术规范,是您自身应负的责任。

深圳市汇顶科技股份有限公司(以下简称"GOODIX")对这些信息不作任何明示或暗示、书面或口 头、法定或其他形式的声明或担保,包括但不限于针对其使用情况、质量、性能、适销性或特定用途的 适用性的声明或担保。GOODIX对因这些信息及使用这些信息而引起的后果不承担任何责任。

未经GOODIX书面批准,不得将GOODIX的产品用作生命维持系统中的关键组件。在GOODIX知识产权保护 下,不得暗中或以其他方式转让任何许可证。

深圳市汇顶科技股份有限公司

总部地址:深圳市福田保税区腾飞工业大厦B座2层、13层

电话:+86-755-33338828 传真:+86-755-33338099

网址: [www.goodix.com](http://www.goodix.com)

# 前言

#### <span id="page-2-0"></span>编写目的

本文档介绍如何使用和验证GR551x SDK中的HRS RSCS Relay示例,旨在帮助用户快速进行二次开发。

#### 读者对象

本文适用于以下读者:

- GR551x用户
- GR551x开发人员
- GR551x测试人员
- 开发爱好者
- 文档工程师

### 版本说明

本文档为第5次发布,对应的产品系列为GR551x。

#### 修订记录

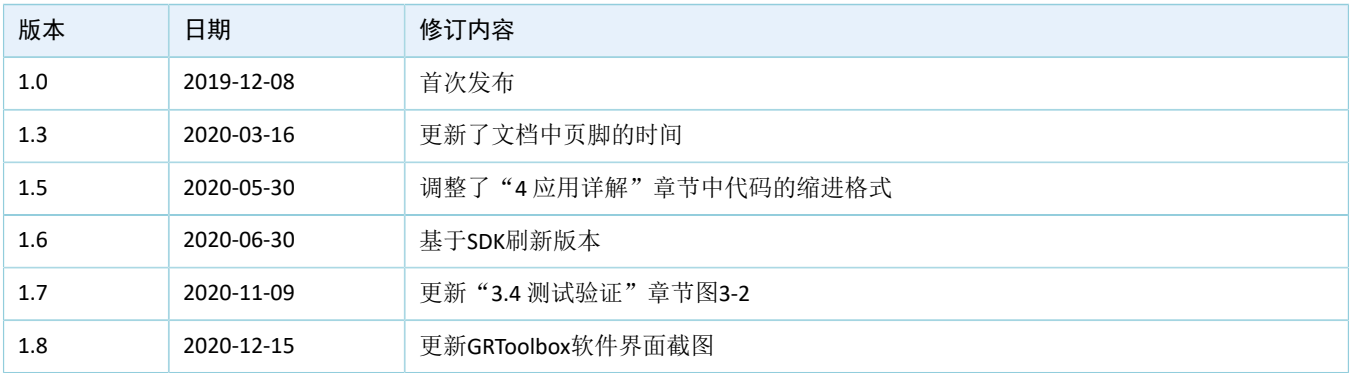

# 目录

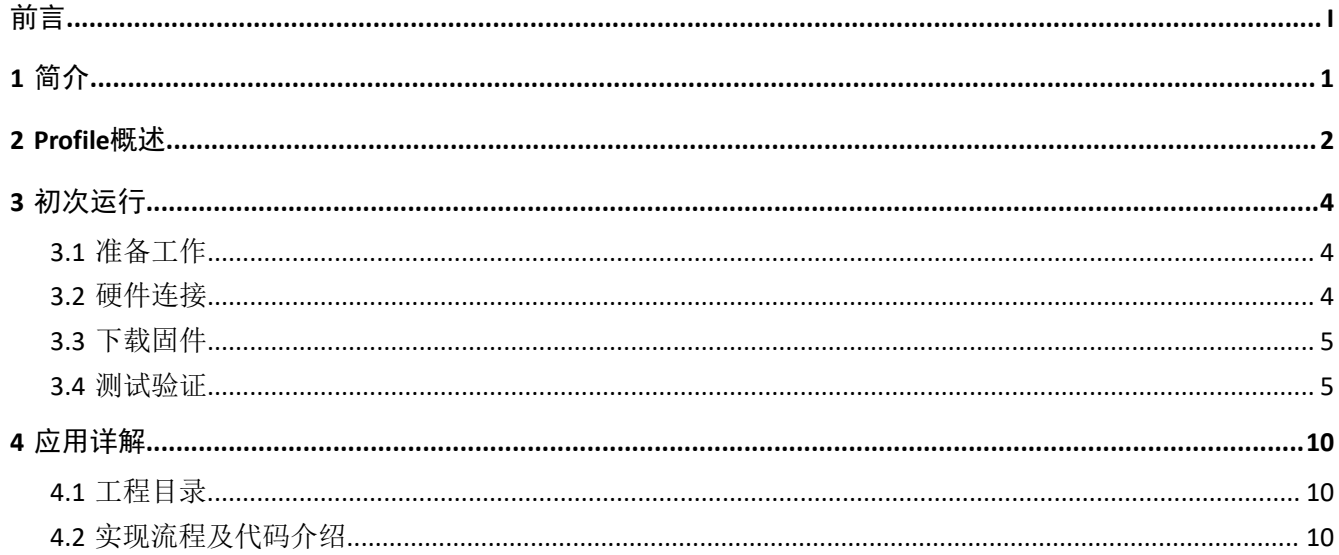

# <span id="page-4-0"></span>**1** 简介

HRS RSCS Relay (Heart Rate Sensor & Running Speed and Cadence Sensor Relay)示例演示了如何将GR551x芯 片应用于多角色(Peripheral和Central)、多连接的场景,实现了心率传感器和跑速与步频传感器中继设备功 能。HRS RSCS Relay设备可同时作为采集器和传感器。

• 采集器

作为GATT客户端,接收来自心率传感器、跑速与步频传感器的测量数据。

• 传感器

作为GATT服务端,将接收测量数据发送至其他采集器设备(例如手机APP"GRToolbox")。

本文将介绍如何使用和验证GR551x SDK中的HRS RSCS Relay示例。在进行操作前,建议参考以下文档。

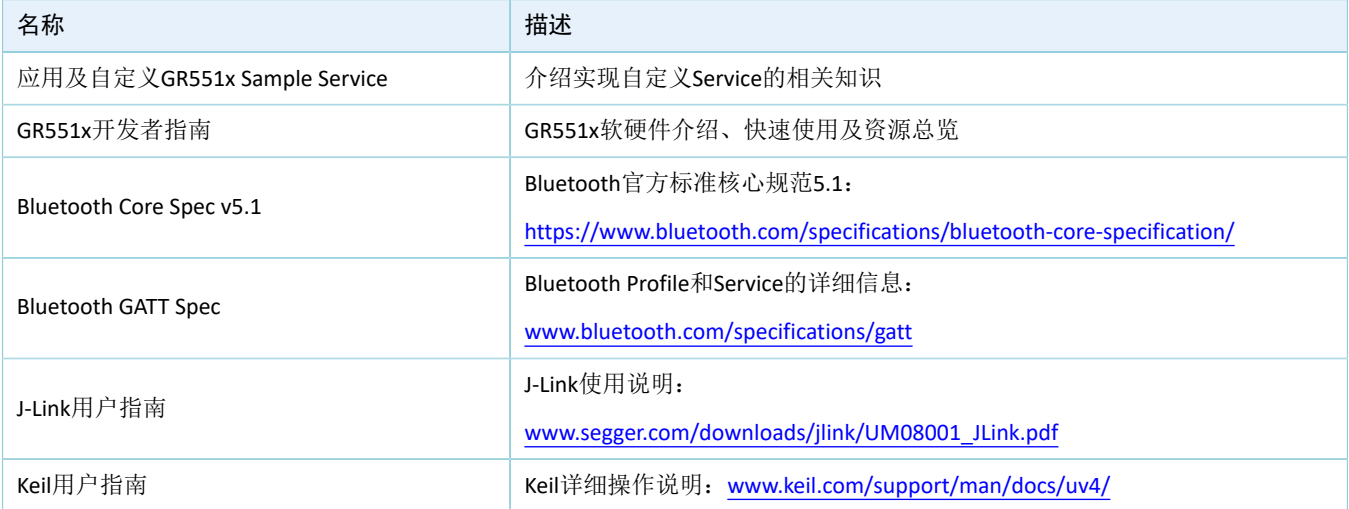

#### 表 1-1 文档参考

# <span id="page-5-0"></span>**2 Profile**概述

HRS RSCS Relay示例实现的Profile如下:

- 标准Profile:Heart Rate Profile、Running Speed and Cadence Profile,由蓝牙技术联盟(Bluetooth SIG)定义。
- 自定义Profile: Goodix HRS RSCS Relay Control Point Profile, 由Goodix自定义。

<span id="page-5-1"></span>以GRToolbox作为HRS RSCS Relay的采集器为例,应用场景如图 [2-1](#page-5-1)所示。

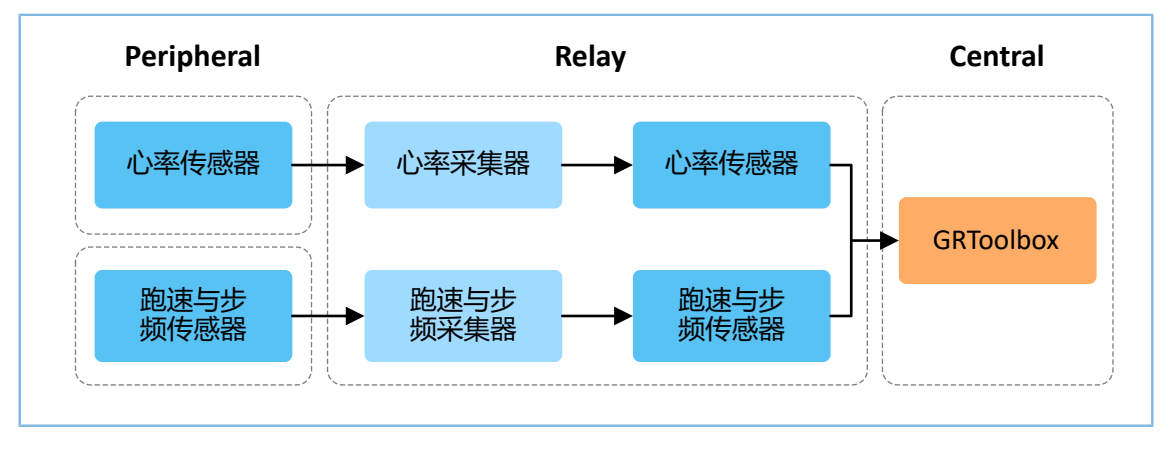

图 **2-1** 应用场景图

作为采集器, HRS RSCS Relay注册以下Profile:

- Heart Rate Client Profile: 接收心率传感器的测量数据。
- Running Speed and Cadence Client Profile:接收跑速与步频传感器的测量数据。

作为传感器, HRS RSCS Relay注册以下Profile:

- Heart Rate Server Profile:将接收心率传感器的测量数据中继至GRToolbox。
- Running Speed and Cadence Server Profile:将接收跑速与步频传感器的测量数据中继至GRToolbox。
- Goodix HRS RSCS Relay Control Point Profile:接收来自GRToolbox的控制指令,并返回执行结果。

Goodix HRS RSCS Relay Control Point Profile 包括HRRCPS (HRS RSCS Relay Control Point Service), 其专 用128位UUID为A6ED0601-D344-460A-8075-B9E8EC90D71B。

HRRCPS包含两个特征:

- HRR Control Point Characteristic:接收Relay采集器的控制指令。
- HRR Control Point Response Characteristic:回应指令执行结果至Relay采集器。

Characteristic的具体描述如下表所示:

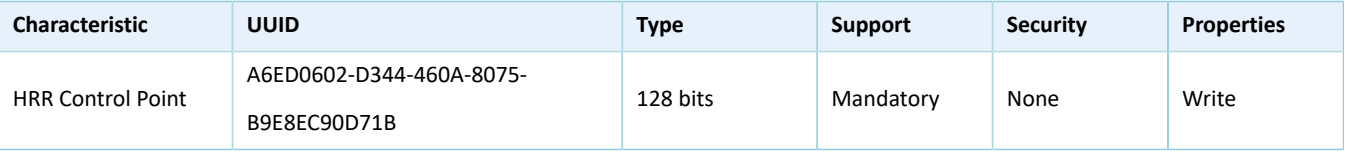

#### 表 2-1 HRRCPS Characteristic

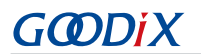

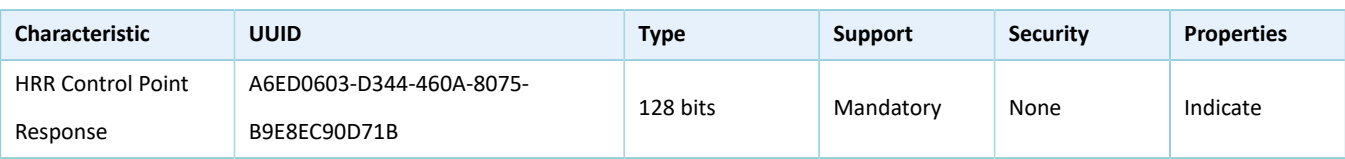

# <span id="page-7-0"></span>**3** 初次运行

本章介绍如何快速验证GR551x SDK中的HRS RSCS Relay示例。

#### 说明:

SDK\_Folder为GR551x SDK的根目录。

### <span id="page-7-1"></span>**3.1** 准备工作

运行应用工程示例之前,请完成以下准备工作。

#### • 硬件准备

#### 表 3-1 硬件准备

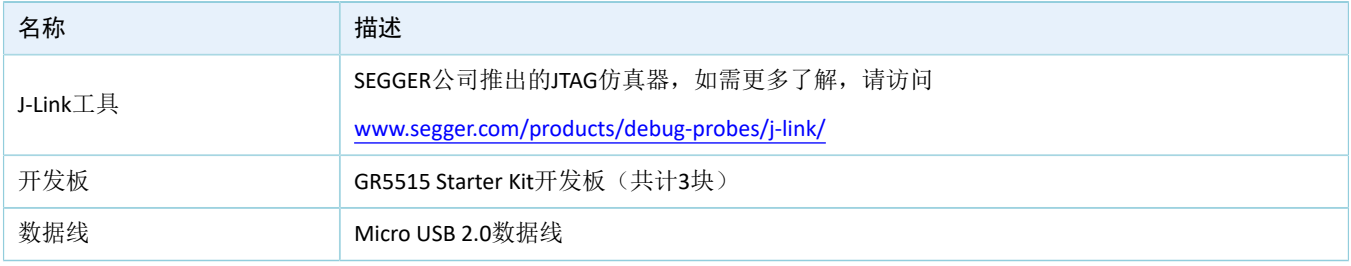

• 软件准备

#### 表 3-2 软件准备

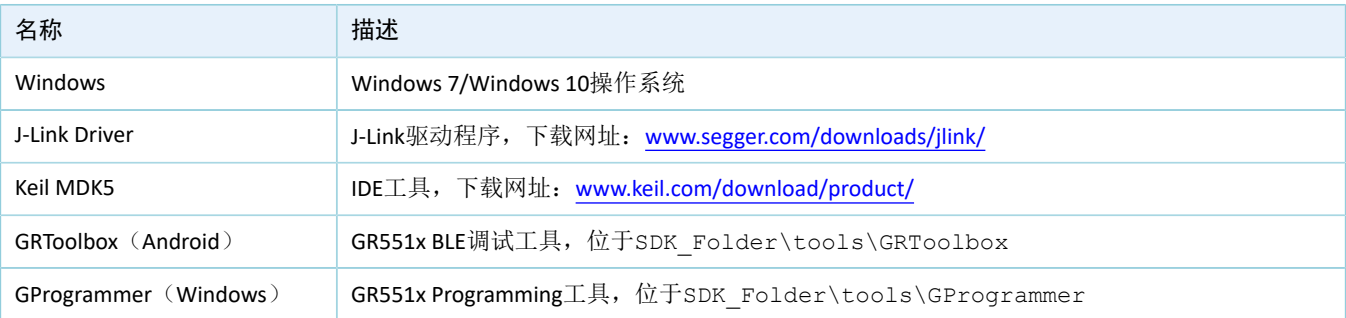

### <span id="page-7-2"></span>**3.2** 硬件连接

验证HRS RSCS Relay示例需使用三块开发板,分别作为Relay设备、HRS传感器设备和RSCS传感器设备。三 块开发板之间通过BLE无线连接。

GR5515 Starter Kit开发板与计算机之间使用Micro USB 2.0 数据线进行连接, 如图 [3-1](#page-8-2)所示。

<span id="page-8-2"></span>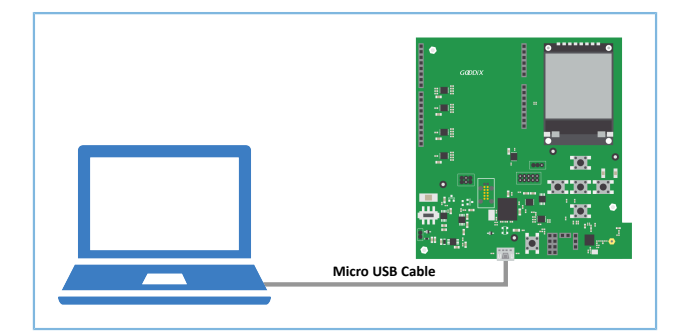

#### 图 **3-1** 硬件连接示意图

### <span id="page-8-0"></span>**3.3** 下载固件

请依次下载*ble\_app\_hrs\_rscs\_relay\_fw.bin*固件至Relay开发板,*ble\_app\_hrs\_fw.bin*固件至HRS传感器开发 板,*ble\_app\_rscs\_fw.bin*固件至RSCS传感器开发板。

下载固件至开发板的具体操作方法, 请参考《[GProgrammer](https://docs.goodix.com/zh/online/gprogrammer_user_guide)用户手册》。

#### 说明:

- *ble\_app\_hrs\_rscs\_relay\_fw.bin*位于SDK\_Folder\projects\ble\ble\_multi\_role \ble\_app\_hrs\_rscs\_relay\build。
- *ble\_app\_hrs\_fw.bin*位于SDK\_Folder\projects\ble\ble\_peripheral\ble\_app\_hrs\build。
- *ble\_app\_rscs\_fw.bin*位于SDK\_Folder\projects\ble\ble\_peripheral\ble\_app\_rscs\build。

其中SDK\_Folder为GR551x SDK的根目录。

### <span id="page-8-1"></span>**3.4** 测试验证

HRS RSCS Relay设备、HRS传感器设备及RSCS传感器设备准备完毕, 即可进行HRS RSCS Relay示例的测试验 证,具体步骤如下:

1. 扫描HRS RSCS Relay设备

打开GRToolbox,选择"应用 > RELAY"。

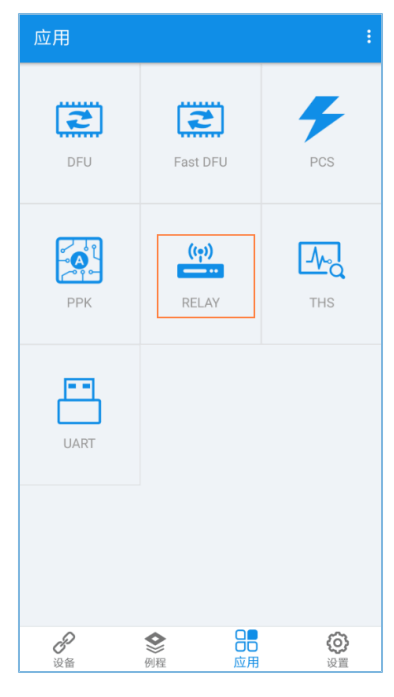

图 **3-2** 选择"RELAY"

<span id="page-9-0"></span>手机扫描发现广播名为"Goodix\_HRS\_RSCS\_RELAY"的设备(广播名可在user\_app.c文件中修 改),如图 [3-3](#page-9-0)所示。

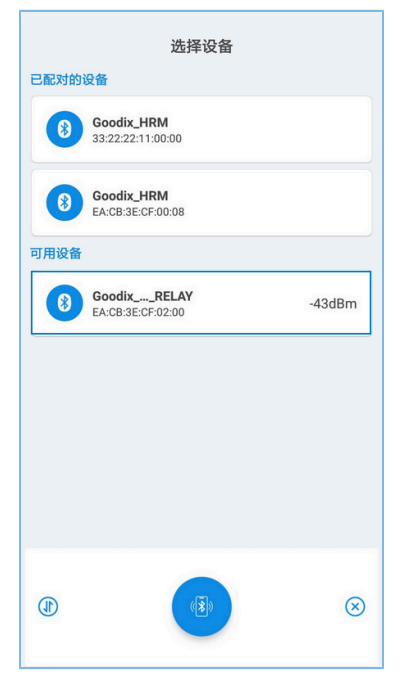

图 **3-3** 在手机端发现**Goodix\_HRS\_RSCS\_RELAY**

#### 说明:

设备全名若超出14个字符,名称中间将以省略号显示。

2. 连接HRS RSCS Relay设备

选中并连接"Goodix\_HRS\_RSCS\_RELAY",进入HRS RSCS RELAY界面。

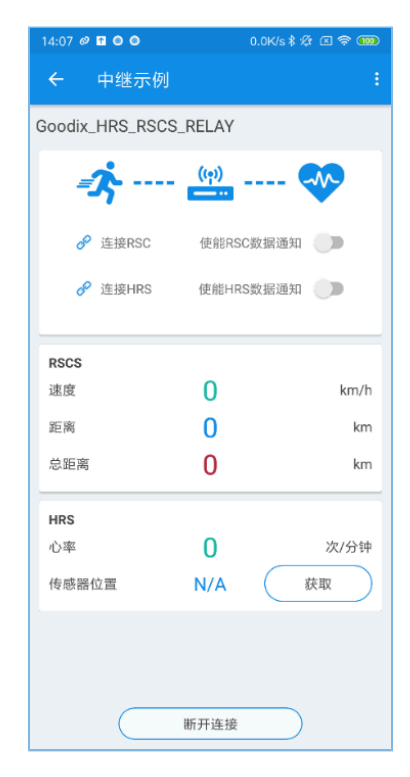

图 **3-4 HRS RSCS RELAY**界面

3. 连接传感器设备

点击连接 <mark>√</mark> 按钮, 控制HRS RSCS Relay设备扫描、连接HRS和RSC传感器设备。Relay设备连接成功后 如下图所示。

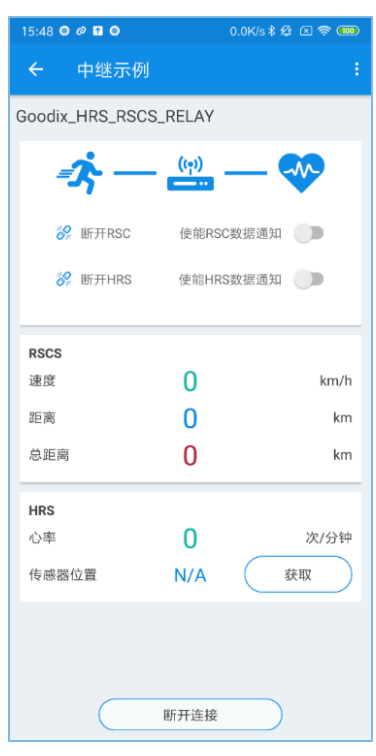

图 **3-5** 连接传感器设备

4. 开启传感器通知

使用通知 ● 按钮, 控制HRS RSCS Relay设备通知HRS和RSC传感器上报采集的数据。 完成后即可接收HRS RSCS Relay设备中继出的心率、跑速与步频相关信息。

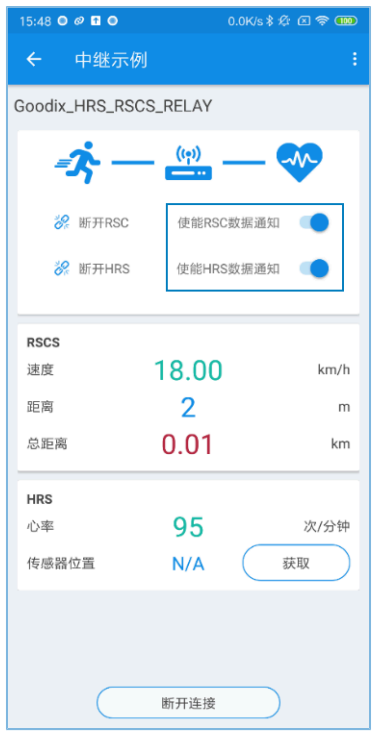

图 **3-6** 开启**HRS**传感器通知

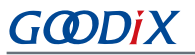

5. 读取HRS传感器位置

点击"获取"按钮,控制HRS RSCS Relay设备读取HRS传感器位置信息。

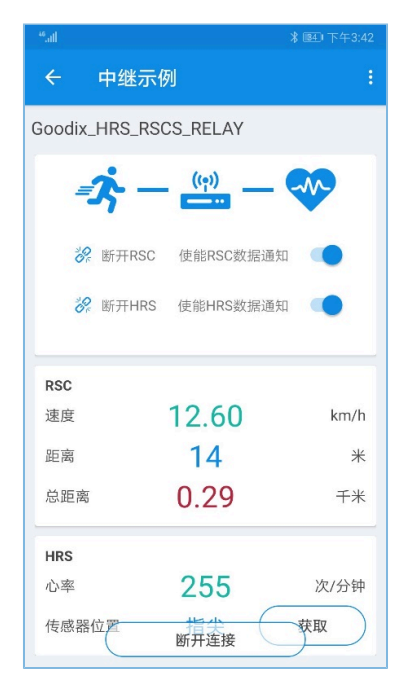

图 **3-7** 读取**HRS**传感器位置

若实际情况符合上述说明, 则HRS RSCS Relay应用示例运行成功。

# <span id="page-13-0"></span>**4** 应用详解

本章主要介绍HRS RSCS Relay示例的工程目录、实现流程以及主要代码说明。

### <span id="page-13-1"></span>**4.1** 工程目录

HRS RSCS Relay示例的源代码和工程文件位于SDK\_Folder\projects\ble\ble\_multi\_role \ble\_app\_hrs\_rscs\_relay,其中工程文件位于Keil\_5文件夹。

双击工程文件*ble\_app\_hrs\_rscs\_relay.uvprojx*,在Keil中查看HRS RSCS Relay示例的ble\_app\_hrs\_rscs\_relay工 程目录结构,相关文件说明如表 [4-1](#page-13-3) 所示。

<span id="page-13-3"></span>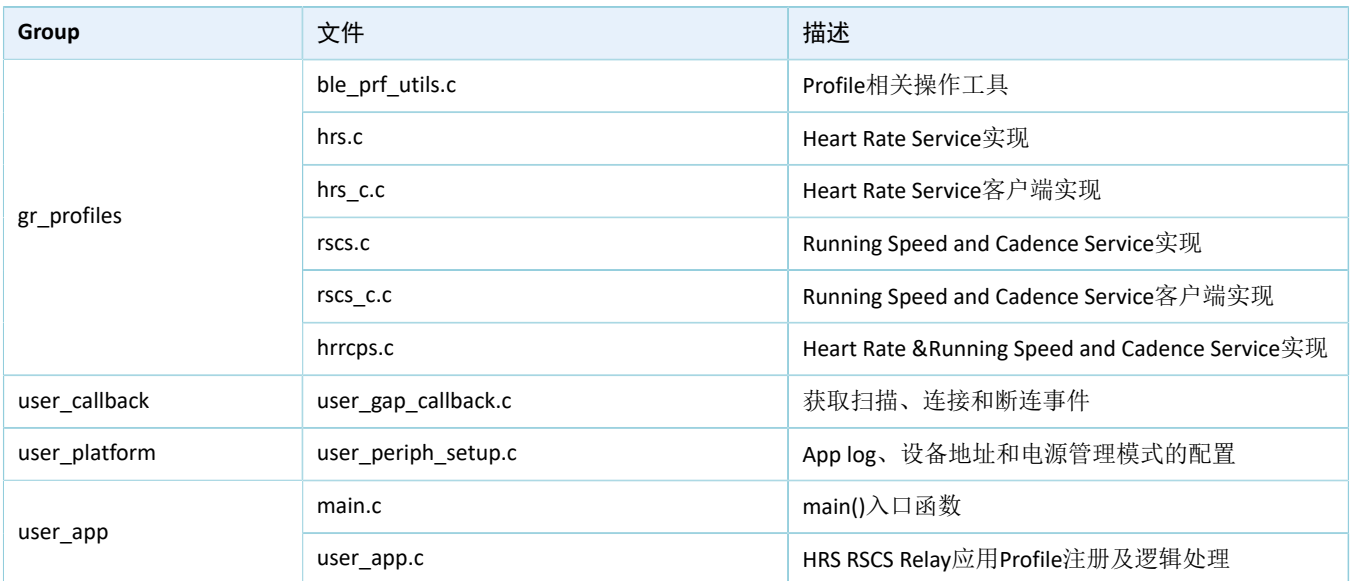

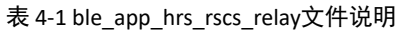

# <span id="page-13-2"></span>**4.2** 实现流程及代码介绍

HRS RSCS Relay示例开始运行后,将依次完成初始化外设和BLE协议栈、添加Profiles、开启广播以及等待连 接。

#### 说明:

HRS RSCS Relay示例的主要逻辑代码位于:

- Keil工程目录树中,user\_app下的*user\_app.c*文件。
- Keil工程目录树中,user\_callback下的*user\_gap\_callback.c*文件

HRS RSCS Relay示例经过GRToolbox扫描、连接之后,实现流程如图 [4-1](#page-14-0)所示:

<span id="page-14-0"></span>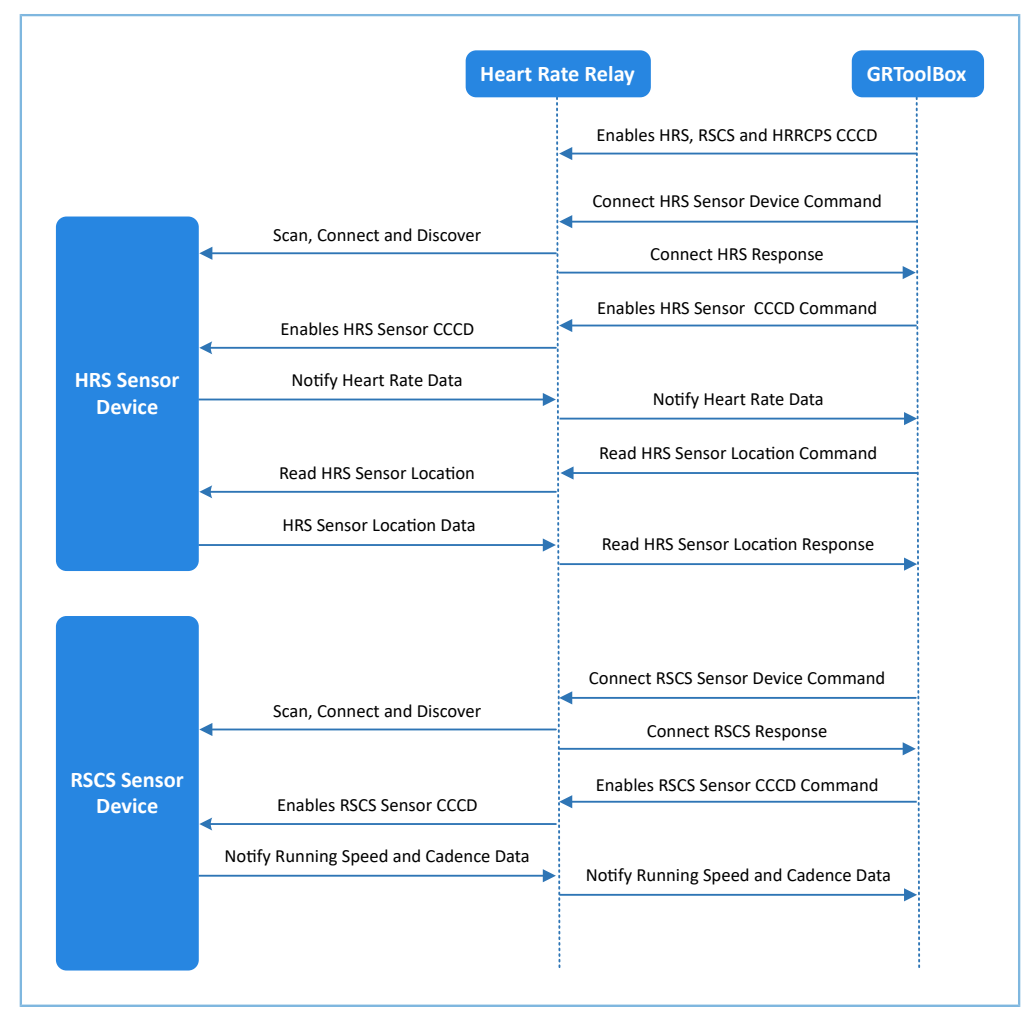

图 **4-1** 实现流程图

下文以HRS传感器为例,详细介绍GRToolbox、中继设备以及心率传感器之间的交互过程及主要代码。

• 接收来自GRToolbox的指令

当HRR Control Point Characteristic Value接收到GRToolbox的控制指令数据时,会解析出相应的事件上 报至应用层,并执行相应的指令,代码片段如下:

```
static void hrrcps evt process(hrrcps evt t *p_evt)
{
    sdk err t error code;
      if (p_evt->conn_idx == s_conn_idx_collector)
\left\{ \begin{array}{c} \mathbf{1} & \mathbf{1} \\ \mathbf{1} & \mathbf{1} \end{array} \right. switch (p_evt->evt_type)
 {
               case HRRCPS EVT CTRL PT IND ENABLE:
                   APP LOG DEBUG("HRR Control Point Indication is enabled.");
                     break;
               case HRRCPS EVT CTRL PT IND DISABLE:
                     APP_LOG_DEBUG("HRR Control Point Indication is disabled.");
                     break;
```

```
case HRRCPS EVT SCAN HRS:
                      if (NO_ACTIVE_STATE != g_hrs_active_state)
\mathbb{R}^n and \mathbb{R}^n are the set of \mathbb{R}^nhrrcps op error handler(HRRCPS CTRL PT SCAN HRS);
 }
                      error_code = ble_gap_scan_start();
                     if (error code != SDK SUCCESS)
{1 \over 2} (and {1 \over 2} ) and {1 \over 2} (b) and {1 \over 2} (b) and {1 \over 2}hrrcps_op_error_handler(HRRCPS_CTRL_PT_SCAN_HRS);
 }
                     g hrs active state = SCAN DEV STATE;
                     APP LOG DEBUG("Start scanning, target device: HRS.");
                      break;
               case HRRCPS EVT SCAN RSCS:
                      if (NO_ACTIVE_STATE != g_rscs_active_state)
{1 \over 2} (and {1 \over 2} ) and {1 \over 2} (b) and {1 \over 2} (b) and {1 \over 2}hrrcps_op_error_handler(HRRCPS_CTRL_PT_SCAN_RSCS);
denotes the contract of the state of the state of the state of the state of the state of the state of the state of the state of the state of the state of the state of the state of the state of the state of the state of the
                     error code = ble gap scan start();
                     if (error code != SDK SUCCESS)
\mathbb{R}^n and \mathbb{R}^n are the set of \mathbb{R}^nhrrcps_op_error_handler(HRRCPS_CTRL_PT_SCAN_RSCS);
 }
                      g_rscs_active_state = SCAN_DEV_STATE;
                    APP_LOG_DEBUG("Start scanning, target device: RSCS.");
                      break;
                 case HRRCPS EVT ENABLE HRS NTF:
                     error code = hrs c heart rate meas notify set
                                                                          (s_conn_idx_hrs_c, true);
                      if (error_code != SDK_SUCCESS)
{1 \over 2} (and {1 \over 2} ) and {1 \over 2} (b) and {1 \over 2} (b) and {1 \over 2}hrrcps op error handler(HRRCPS CTRL PT HRS NTF ENABLE);
 }
                     s_user_write_id = USER_WR_HRS_NTF_EN;
                     APP_LOG_DEBUG("Enable HRS notification.");
                     break;
               case HRRCPS EVT DISABLE HRS NTF:
                      error_code = hrs_c_heart_rate_meas_notify_set
                                                                        (s_conn_idx_hrs_c, false);
                      if (error_code != SDK_SUCCESS)
{1 \over 2} (and {1 \over 2} ) and {1 \over 2} (b) and {1 \over 2} (b) and {1 \over 2}hrrcps op error handler(HRRCPS CTRL PT HRS NTF DISABLE);
 }
                      s_user_write_id = USER_WR_HRS_NTF_DIS;
                     APP_LOG_DEBUG("Disable HRS notification.");
                      break;
               case HRRCPS EVT ENABLE RSCS NTF:
                      error_code = rscs_c_rsc_meas_notify_set
                                                                         (s_conn_idx_rscs_c, true);
```

```
if (error code != SDK SUCCESS)
{1 \over 2} (and {1 \over 2} ) and {1 \over 2} (b) and {1 \over 2} (b) and {1 \over 2}hrrcps_op_error_handler(HRRCPS_CTRL_PT_RSCS_NTF_ENABLE);
 }
                   s_user_write_id = USER_WR_RSCS_NTF_EN;
                  APP_LOG_DEBUG("Enable RSCS_notification.");
                   break;
             case HRRCPS EVT DISABLE RSCS NTF:
                  error code = rscs c rsc meas notify set
                                                              (s conn idx rscs c, false);
                  if (error code != SDK SUCCESS)
\mathbb{R}^n and \mathbb{R}^n are the set of \mathbb{R}^n hrrcps_op_error_handler(HRRCPS_CTRL_PT_RSCS_NTF_DISABLE);
 }
                  s_user_write_id = USER_WR_RSCS_NTF_DIS;
                  APP_LOG_DEBUG("Disable RSCS_notification.");
                   break;
             case HRRCPS EVT HRS SENSOR LOC READ:
                   error_code = hrs_c_sensor_loc_read(s_conn_idx_hrs_c);
                  if (error code != SDK SUCCESS)
\mathbb{R}^n and \mathbb{R}^n are the set of \mathbb{R}^n hrrcps_op_error_handler(HRRCPS_CTRL_PT_HRS_SEN_LOC_READ);
 }
                   APP_LOG_DEBUG("Read HRS sensor location.");
                   break;
              case HRRCPS_EVT_RSCS_SENSOR_LOC_READ:
                   error_code = rscs_c_sensor_loc_read(s_conn_idx_rscs_c);
                   if (error_code != SDK_SUCCESS)
{1 \over 2} (and {1 \over 2} ) and {1 \over 2} (b) and {1 \over 2} (b) and {1 \over 2}hrrcps op error handler(HRRCPS CTRL PT RSCS SEN LOC READ);
 }
                  APP_LOG_DEBUG("Read RSCS_sensor location.");
                   break;
              default:
                   break;
 }
   }
```
• 连接HRS传感器指令

}

HRRCPS解析该指令并以"HRRCPS\_EVT\_SCAN\_HRS"事件上报至应用层,然后开启扫描、过滤HRS传 感器设备。

扫描到目标设备后, HRS RSCS Relay设备会依次停止扫描、连接HRS传感器设备, 并发现Heart Rate Service,相关描述下。

1. 停止扫描(通过判断广播数据中是否含有HRS UUID, 以确定是否为HRS传感器), 代码片段如下。

void app\_adv\_report\_handler(const\_uint8\_t \*p\_data, uint16\_t length,

const gap bdaddr t \*p\_bdaddr)

{

```
 sdk_err_t error_code;
     if (SCAN_DEV_STATE == g_hrs_active_state)
     {
         if (target_srvc_uuid_find(p_data, length, BLE_ATT_SVC_HEART_RATE))
 {
            memcpy(&s hrs target addr, p bdaddr, sizeof(gap bdaddr t));
             error_code = ble_gap_scan_stop();
            APP_ERROR_CHECK(error_code);
            APP LOG DEBUG("Stop scanning for Connecting HRS procedure.");
            g hrs active state = CONN UNDERWAY STATE;
             return;
 }
     }
    if (SCAN DEV STATE == g rscs active state)
     {
        If (target srvc uuid find(p data, length,
            BLE ATT SVC RUNNING SPEED CADENCE))
\mathcal{L} = \{ \mathcal{L} \in \mathcal{L} \mid \mathcal{L} \in \mathcal{L} \} memcpy(&s_rscs_target_addr, p_bdaddr, sizeof(gap_bdaddr_t));
            error code = ble gap scan stop();
             APP_ERROR_CHECK(error_code);
            APP_LOG_DEBUG("Stop scanning for Connecting RSCS procedure.");
             g_rscs_active_state = CONN_UNDERWAY_STATE;
             return;
         }
     }
}
```
#### 2. 连接HRS传感器设备。

```
void app_scan_stop_handler(void)
{
   if (CONN UNDERWAY STATE == g hrs active state)
     {
        s qap connect param.peer addr.addr type = s hrs target addr.addr type;
         s_gap_connect_param.peer_addr.gap_addr = s_hrs_target_addr.gap_addr;
       ble_gap_ext_connect(BLE_GAP_OWN_ADDR_STATIC, &s_gap_connect_param);
     }
   if (CONN UNDERWAY STATE == g_rscs_active_state)
     {
        s gap connect param.peer addr.addr type = s rscs target addr.addr type;
        s_gap_connect_param.peer_addr.gap_addr = s_rscs_target_addr.gap_addr;
        ble gap ext connect(BLE GAP OWN ADDR STATIC, &s gap connect param);
 }
}
```
#### 3. 发现Heart Rate Service。

```
void app_connected_handler(uint8_t conn_idx,
                            const gap_conn_cmp_t *p_conn_param)
{
   if (GAP LL ROLE MASTER == p_conn_param->ll_role)
     {
       if (CONN UNDERWAY STATE == g hrs active state)
 {
           APP_LOG_DEBUG("Connected to HRS, IDX:%d.", conn_idx);
            s_conn_idx_hrs_c = conn_idx;
           g hrs active state = CONNECTED STATE;
            hrs_c_disc_srvc_start(s_conn_idx_hrs_c);
           ble srv disc proc state set (HRS DISC PROC ID,
                                         BLE_SRV_DISC_UNDERWAY);
           APP LOG DEBUG("Start discovery HRS service.");
         }
        if (CONN UNDERWAY STATE == g_rscs_active_state)
 {
           APP_LOG_DEBUG("Connected to RSCS, IDX:%d.", conn idx);
            s_conn_idx_rscs_c = conn_idx;
            g_rscs_active_state = CONNECTED_STATE;
            rscs_c_disc_srvc_start(s_conn_idx_rscs_c);;
            ble_srv_disc_proc_state_set(RSCS_DISC_PROC_ID, 
                                        BLE_SRV_DISC_UNDERWAY);
           APP_LOG_DEBUG("Start discovery RSCS service.");
 }
     }
   if (GAP LL ROLE SLAVE == p_conn_param->ll_role)
     {
       APP LOG DEBUG("Connected to Collector, IDX:%d.", conn idx);
       s conn idx collector = conn idx;
    }
}
```
• 开启HRS通知指令。

HRRCPS解析该指令并以"HRRCPS\_EVT\_HRS\_SENSOR\_LOC\_READ"事件上报至应用层,开启HRS传感 **器通知,然后将接收到心率数据中继至GRToolbox。** 

static void hrs\_c\_evt\_process(hrs\_c\_evt\_t \*p\_evt)

{

#### 应用详解

```
GODIX
```

```
 ...
     switch (p_evt->evt_type)
     {
         ...
        case HRS C EVT HR MEAS VAL RECEIVE:
             for (rr_intervals_idx = 0; rr_intervals_idx < 
                p_evt->value.hr_meas_buff.rr_intervals_num; rr_intervals_idx++ )
{1 \over 2}hrs rr interval add(
                     p_evt->value.hr_meas_buff.rr_intervals[rr_intervals_idx]);
}<br>}<br>}
            hrs sensor contact detected update
                         (p_evt->value.hr_meas_buff.is_sensor_contact_detected);
             hrs_heart_rate_measurement_send(s_conn_idx_collector,
                                              p_evt->value.hr_meas_buff.hr_value,
                                     p_evt->value.hr_meas_buff.energy_expended);
             break;
         ...
         default:
            break;
   }
}
```
• 获取HRS传感器设备位置的指令。

HRRCPS解析该指令并以"HRRCPS\_EVT\_HRS\_SENSOR\_LOC\_READ"事件上报至应用层,然后读 取HRS传感器位置,并将读取数据中继至GRToolbox。

```
static void hrs c evt process(hrs c evt t *p evt)
{
     ...
   switch (p_evt->evt_type)
     {
 ...
       case HRS_C_EVT_SENSOR_LOC_READ_RSP:
           APP LOG DEBUG("HRS sensor location is got.");
            hrs_sensor_location_set((hrs_sensor_loc_t)p_evt->value.sensor_loc);
           rsp_val.cmd_id = HRRCPS_CTRL_PT_HRS_SEN_LOC_READ;
           rsp val.rsp id = HRRCPS RSP ID OK;
            rsp_val.is_inc_prama = true;
           rsp_val.rsp_param = p_evt->value.sensor_loc;
           error code = hrrcps ctrl pt rsp_send(s_conn_idx_collector,
                                                 &rsp_val);
           APP_ERROR_CHECK(error_code);
            break;
        default:
            break;
     }
}
```
### 说明:

GRToolbox控制HRS RSCS Relay设备与RSCS传感器设备交互流程,与上述流程类似,此处不再赘述。